- jedes Gewerk / Los / LV ist separat anzulegen
- bei der späteren Vergabe wird das einzelne Gewerk / Los / LV vergeben und ein einzelner Vertrag geschlossen
	- z. B. wird der Zimmerer nicht die Fliesenarbeiten ausführen

## 1 LV / Ausschreibung importieren

- LV's können digital importiert werden
- dies geschieht generell über die GAEB Schnittstelle
- am Anfang wird ein LV bzw. eine Ausschreibung eingelesen (Endung .81 oder .83)
- $\rightarrow$  Import

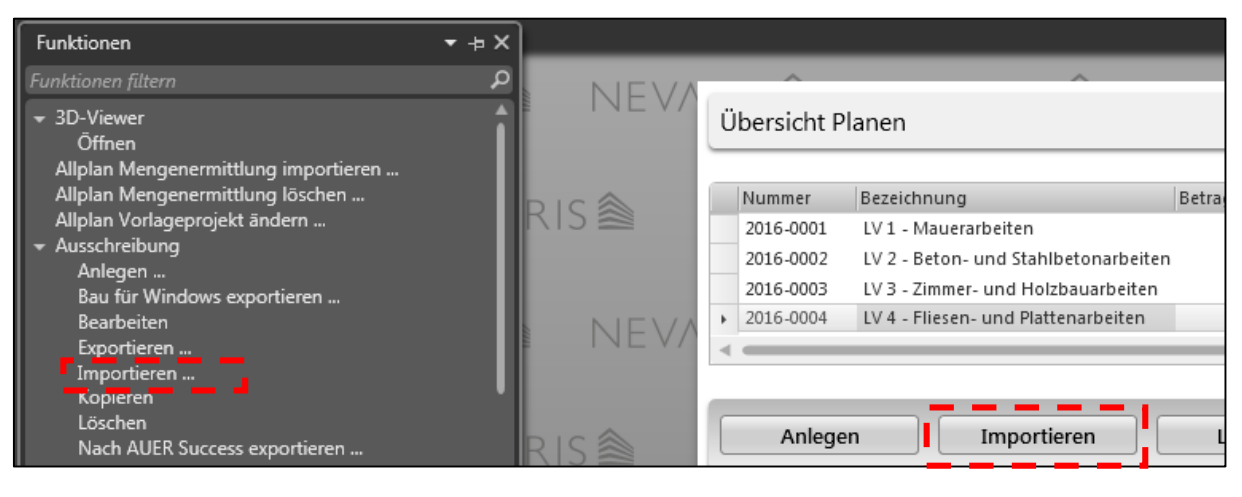

die richtige Datei suchen und Fertigstellen

## 2 LV / Ausschreibung exportieren

- der Export von LV's läuft am Besten in der *Übersicht Planen*

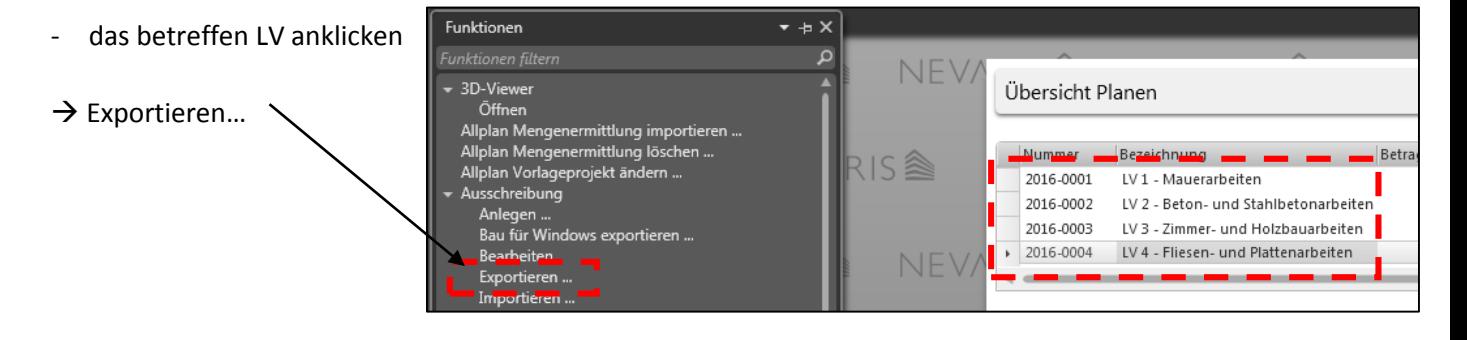

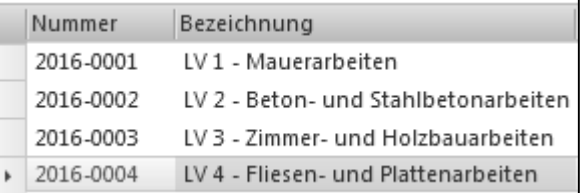

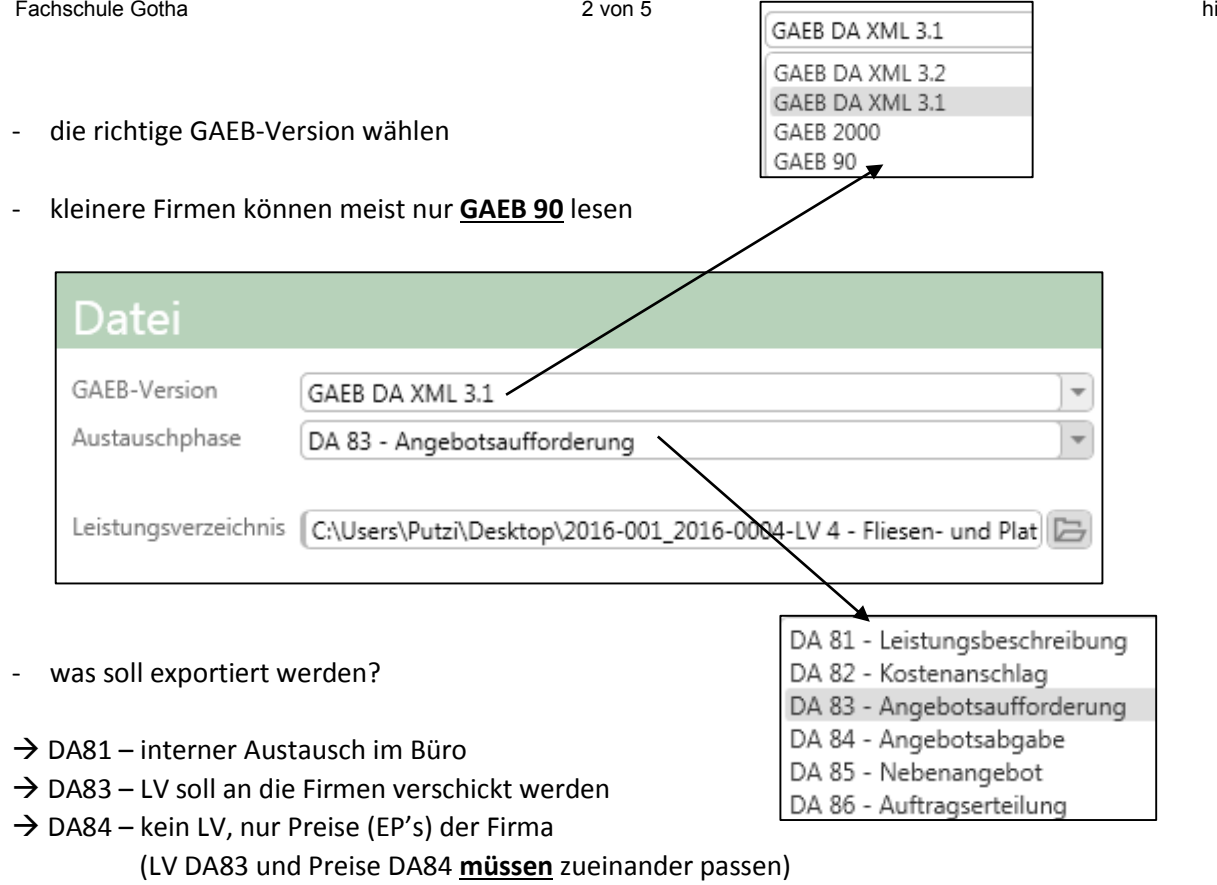

- mit dem Export des LV's wird dieses geprüft

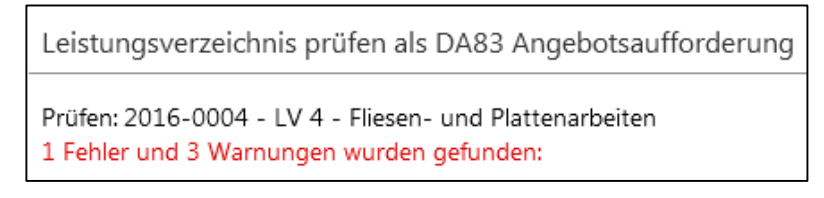

die Fehler müssen zwingend beseitigt werden, sonst kann die Gegenseite des LV nicht lesen

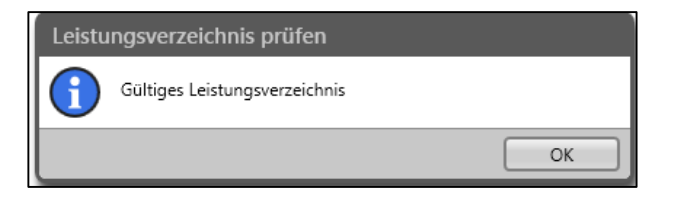

# 3 Bieter anlegen

- alle Bieter / Firmen die eine Ausschreibung bekommen müssen im Projekt angelegt werden
- vorab ist die Ausschreibung zu *Prüfen* und an den *Prozess Vergabe* zu übergeben

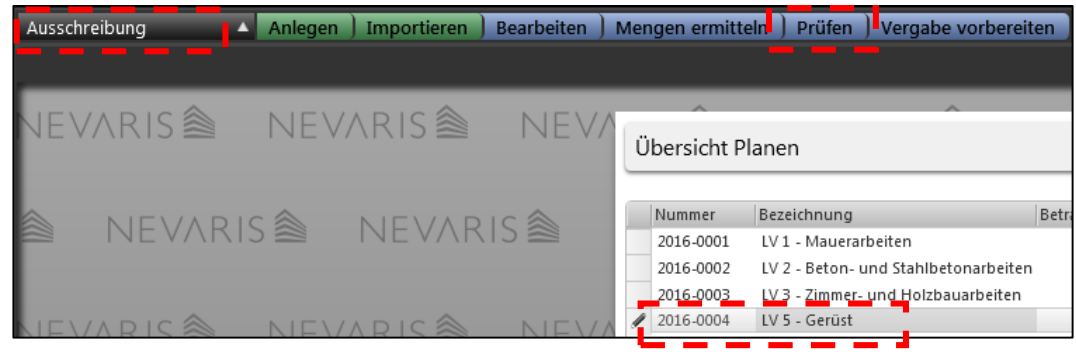

wenn Ausschreibung fehlerfrei ist  $\rightarrow$  Vergabe vorbreiten

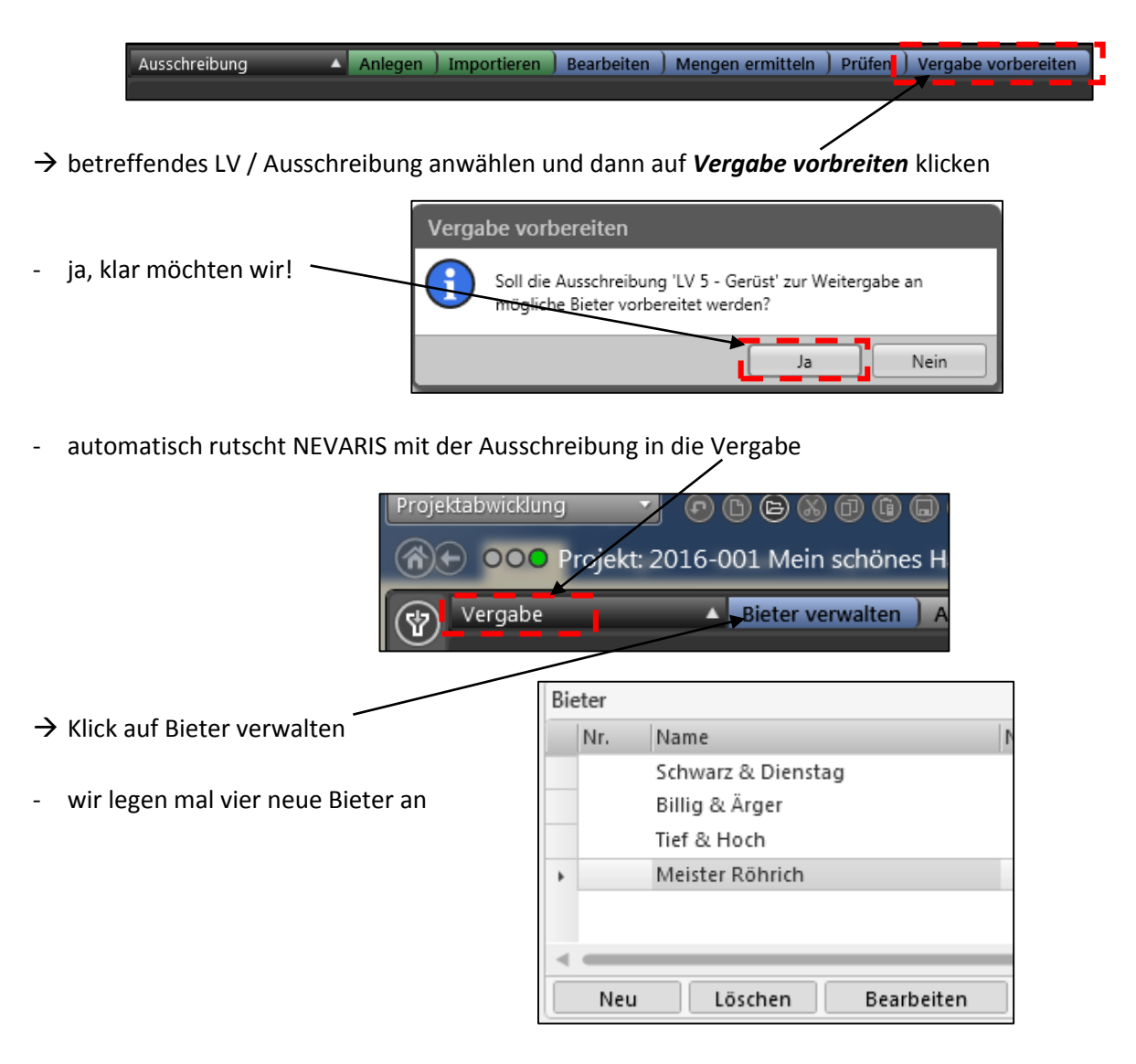

im normalen Büroalltag würde man nun die Ausschreibung an die betreffenden Bieter per Mail versenden

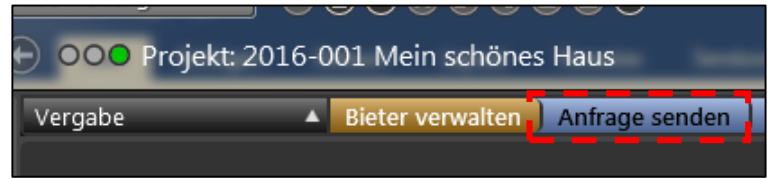

#### 4 Angebote der Bieter einlesen

- zeitlich machen wir jetzt einen Sprung
- die Bieter hatten ca. 14 Tage Zeit unsere Ausschreibung zu kalkulieren und anzubieten
- die Angebote kommen im Stundentakt rein und werden nun in das Projekt eingelesen
- $\rightarrow$  das betreffende LV ist ausgewählt  $\rightarrow$  Angebote importieren

OOO Projekt: 2016-001 Mein schones Haus Bieter verwalten | Anfrage senden | Angebot importieren | Angebo Vergabe

Bieterdatei wählen (muss eine DA84 sein)

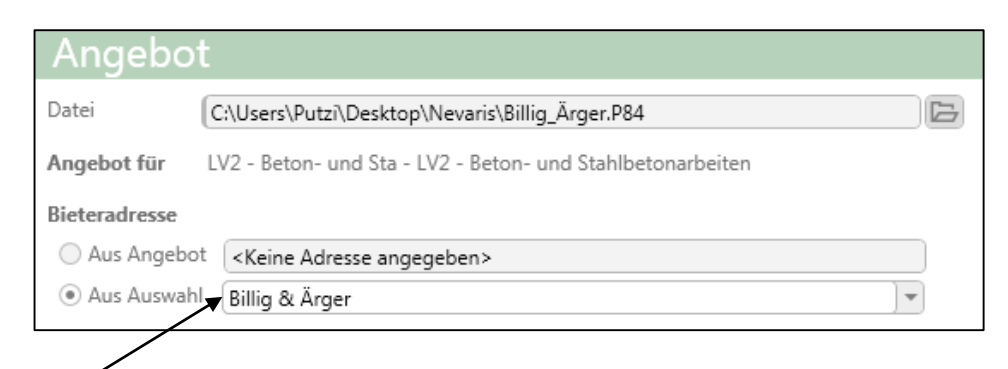

- angelegte Bieter dazu
- nach dem Einlesen stehen hinter den Bietern die Angebotssummen

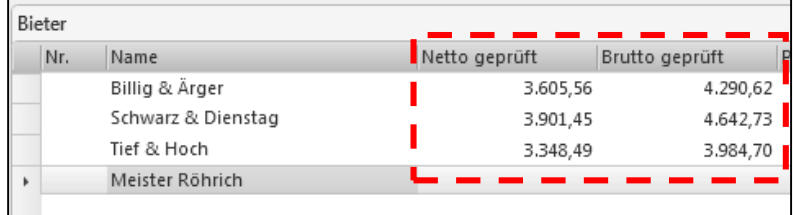

#### 5 Angebote prüfen

- nun sind die Angebote einzeln zu prüfen

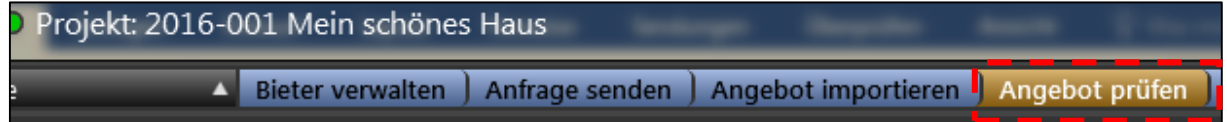

den jeweiligen Bieter wählen und nach Fehlern schauen Betrag geboten Betrag geprüft manchmal vergessen Bieter einen Preis einzutragen 1.136,00 1.136,00  $\rightarrow$  sollte gleich sein 45,00 45,00 56,70 56,70 894,00 894,00 93,13 93,13 2.224,83 2.224,83

## 6 Angebote vergleichen / Preisspiegel

#### - auf *Angebote vergleichen* klicken

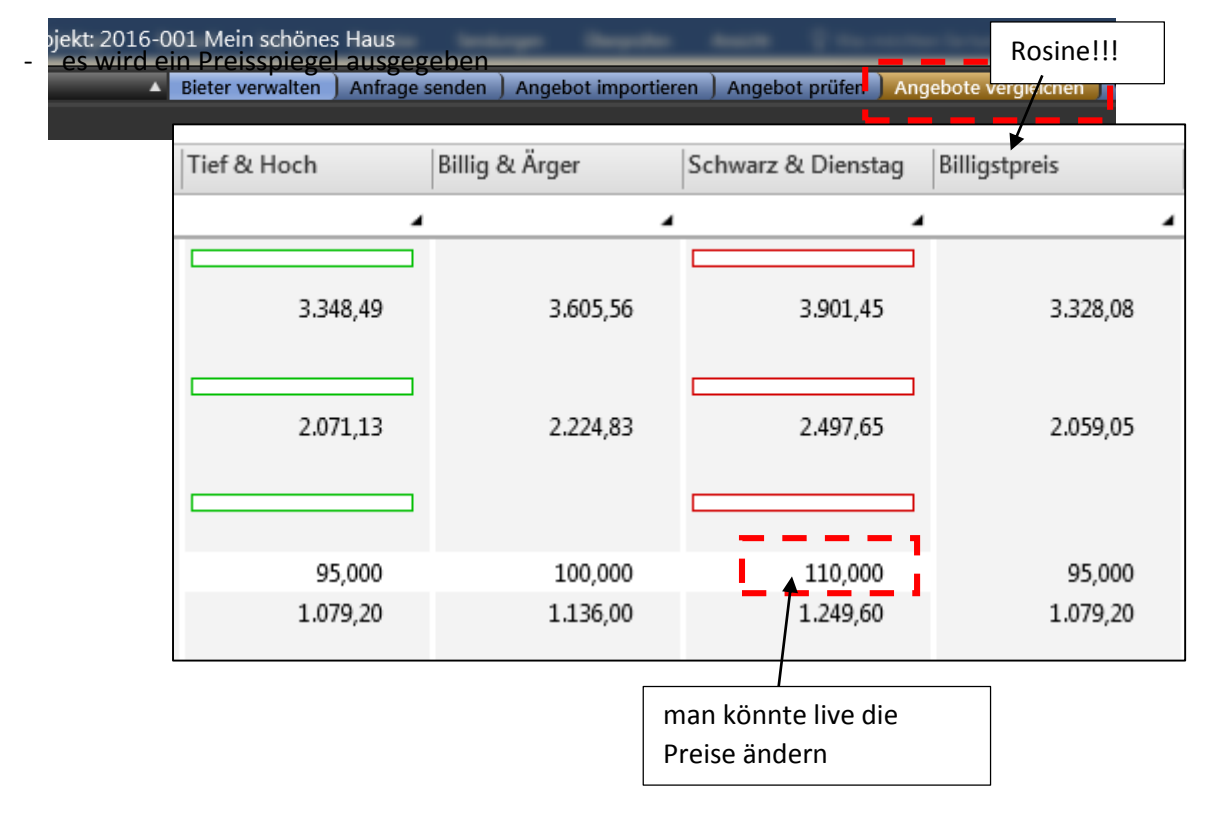

# 7 Vergabe durchführen

- es kann nur Einen geben!
- Klick auf Vergabe durchführen

Projekt: 2016-001 Mein schönes Haus Bieter verwalten | Anfrage senden | Angebot importieren | Angebot prüfen | Angebote vergleichen | Vergabe durchführen

betreffenden Bieter wählen

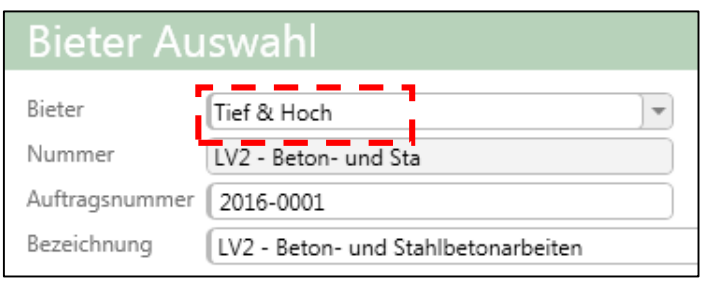

nun kann der Auftrag versendet, gedruckt und exportiert (DA86) werden